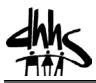

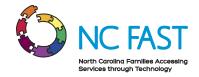

## Job Aid: Disaster Intake

**Overview:** Provides steps to complete a Disaster FNS Application and add a Disaster EBT Card to case.

**Note:** To prevent duplicates and capture client SSN in NC FAST, a thorough search must be conducted for each person prior to keying the application. Duplicates in the system can cause duplicate cases, duplicate benefits, delay in benefit processing, disruption of existing benefit coverage and the inability to complete the application.

## **Step-by-Step Instructions**

- 1. From the NC FAST page, conduct a Person Search for each client on the application using multiple criteria, for more information refer to the *Searching for Persons* procedure.
- 2. Register client(s) if not already registered in NC FAST. For more information, refer to the *Registering Persons Job Aid*.
- 3. Expand Shortcuts Panel then select the **Disaster Application** folder. Click **Start Intake**.

| Shortcuts            | ** |
|----------------------|----|
| Outcome Plans        |    |
| Cases                |    |
| Contacts             |    |
| Investigations       |    |
| Registration         |    |
| Searches             |    |
| Trial Budget         |    |
| Disaster Application |    |
| Start Intake         |    |

4. The Search Member pop-up appears. Enter and select applicable details for the Head of Household then click **Search**.

| Search Member   |     |                      |               |          |                 | ? 🗵              |
|-----------------|-----|----------------------|---------------|----------|-----------------|------------------|
|                 |     |                      |               |          |                 | * required field |
| Search Criteria |     |                      |               |          |                 | •                |
| First Name      |     | Last Name            |               |          |                 |                  |
| Date Of Birth   |     | Gender               |               | <b>v</b> |                 |                  |
| SSN             |     |                      |               |          |                 |                  |
|                 |     | Search Reset         | )             |          |                 |                  |
| Search Results  |     |                      |               |          |                 | •                |
|                 |     |                      |               |          |                 | •                |
| Select Name     | SSN | Date Of Birth County | Individual ID | SSI      | Program<br>Type | Status           |
|                 |     |                      |               |          |                 |                  |

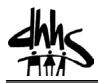

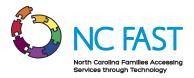

5. The Search Results appear. Click the applicable **Select** hyperlink or click **Next** if no match found.

| Select | Name            | SSN  | Date Of Birth | County | Individual ID | SSI | Program<br>Type | Status |
|--------|-----------------|------|---------------|--------|---------------|-----|-----------------|--------|
| Select | Scatters Here   |      | 1/1/1965      |        |               | No  |                 |        |
| Select | 174,000140.0    | 1000 | 3/4/2010      |        |               | No  |                 |        |
| Select | 014,4400-450    | 1000 | 3/4/2010      |        |               | No  |                 |        |
| Select | CREW LINES      | 1000 | 3/29/1958     |        |               | No  |                 |        |
| Select | THE REPORT OF A | 1000 | 3/4/2010      |        |               | No  |                 |        |
| Select | Via Assessments | 1000 | 3/4/2010      |        |               | No  |                 |        |
|        |                 |      |               |        |               |     |                 |        |
|        |                 |      |               |        |               |     |                 |        |

6. Enter Application Details pop-up appears. Enter the Application Date, select the applicable Type with the correct Disaster Date **radio button** then click **Next**.

**Note**: The application date must be in the range of the Application Start Date and Application End Date. It cannot be future dated.

|            | r Application De | etails |                 |               |                        | * require            |   |
|------------|------------------|--------|-----------------|---------------|------------------------|----------------------|---|
| -          | cation Date *    |        |                 | ۵)            |                        |                      |   |
| Disas      | ster Details     |        |                 |               |                        |                      | , |
|            | Type /           | Num    | Disaster Name   | Disaster Date | Application Start Date | Application End Date |   |
| 0          | Hurricane        | 1      | hurricane       | 9/1/2013      | 9/1/2013               | 9/30/2017            |   |
| $^{\circ}$ | Flood            | 2      | Andy            | 7/21/2014     | 7/21/2014              | 7/31/2014            |   |
| 0          | Tornado          | 2      | Swirly          | 7/1/2014      | 7/1/2014               | 7/1/2015             |   |
| 0          | Hurricane        | 6      | Davids DIsaster | 8/15/2014     | 8/15/2014              | 8/31/2014            |   |
| 0          | Ice              | 3      | Transylvania    | 8/15/2014     | 8/20/2014              | 9/20/2014            |   |
| 0          | Tornado          | 7      | Onslow          | 8/26/2014     | 8/26/2014              | 9/26/2014            |   |
| 0          | Ice              | 6      | Pasquotank      | 8/1/2014      | 8/1/2014               | 9/30/2014            |   |
| 0          | Earthquake       | 10     | Shake It Up     | 11/1/2014     | 11/1/2014              | 12/31/2016           |   |
|            |                  |        |                 |               |                        | Next Cance           | 2 |

7. The Additional Rules pop-up appears. Select the applicable information then click **Next**.

| Enter Additi | onal Rules  |               |          | ? ?    |
|--------------|-------------|---------------|----------|--------|
| Member Dei   | tails       |               |          | -      |
| Name         | Hutber Str. | Date of Birth | 1/1/1984 |        |
| Additional D |             |               |          | -      |
| Disabled     | 🔘 Yes 🔍 No  |               |          |        |
|              |             |               |          |        |
|              |             | -             |          |        |
|              |             |               | Next     | Cancel |

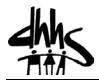

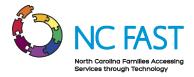

## The Disaster Application displays. Follow the steps below to complete the application wizard.

8. The Household Member Summary page displays. If applicable, click **Add Member** to include additional clients on the application.

| ousehold Member Summary                   |                             |                             |                                  |                |
|-------------------------------------------|-----------------------------|-----------------------------|----------------------------------|----------------|
| Household Summary                         | 2 Authorized Representative | e 3 Household Situation     | Disaster Income                  |                |
| Household Resources                       | 6 Household Expenses St     | tep 1: Household Summary    |                                  |                |
| Add Member                                |                             |                             |                                  |                |
|                                           |                             |                             |                                  |                |
|                                           |                             |                             |                                  |                |
| ead of Household                          |                             |                             |                                  |                |
|                                           |                             |                             |                                  | _              |
|                                           | SSN                         | Individual ID               | Date of Birth                    | Gender         |
| Name                                      | SSN                         | Individual ID<br>961026813R | <b>Date of Birth</b><br>1/1/1965 | Gender<br>Male |
| ead of Household<br>Name<br>Scotland Male | SSN                         |                             |                                  |                |
| Name                                      | SSN                         |                             |                                  |                |
| Name<br>Scotland Male                     | SSN                         |                             |                                  |                |

a. The Search Member pop-up appears. Enter and select applicable details then click Next.

|               | r    |     |               |           |               |     |                 |         |
|---------------|------|-----|---------------|-----------|---------------|-----|-----------------|---------|
|               |      |     |               |           |               |     |                 | * requi |
| arch Criteria |      |     |               |           |               |     |                 |         |
| st Name       |      |     |               | Last Name |               |     |                 |         |
| te Of Birth   |      |     | <b>a</b>      | Gender    |               |     | ×               |         |
| N             |      |     |               |           |               |     |                 |         |
|               |      |     | Search        | Reset     |               |     |                 |         |
|               |      |     | L commune 1   |           |               |     |                 |         |
| arch Results  |      |     |               |           |               |     |                 |         |
|               |      |     |               |           |               |     |                 |         |
| Select        | Name | SSN | Date Of Birth | County    | Individual ID | SSI | Program<br>Type | Status  |
|               |      |     |               |           |               |     |                 |         |
|               |      |     |               |           |               |     |                 |         |
|               |      |     |               |           |               |     |                 |         |
|               |      |     |               |           |               |     |                 |         |
|               |      |     |               |           |               |     |                 |         |
|               |      |     |               |           |               |     |                 |         |
|               |      |     |               |           |               |     |                 |         |
|               |      |     |               |           |               |     |                 |         |
|               |      |     |               |           |               |     |                 |         |
|               |      |     |               |           |               |     |                 |         |
|               |      |     |               |           |               |     |                 |         |

b. Click the applicable Select hyperlink.

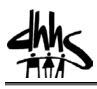

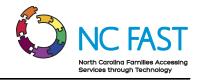

|                                      |                                                                              |                                                                                                    |                                             |           |                  |                      |                 | * required |
|--------------------------------------|------------------------------------------------------------------------------|----------------------------------------------------------------------------------------------------|---------------------------------------------|-----------|------------------|----------------------|-----------------|------------|
| Search Criteri                       | ia                                                                           |                                                                                                    |                                             |           |                  |                      |                 | •          |
| First Name                           | James                                                                        |                                                                                                    |                                             | Last Name |                  | Connor               |                 |            |
| Date Of Birth                        |                                                                              |                                                                                                    | <b>I</b>                                    | Gender    |                  | Male                 | -               |            |
| SSN                                  |                                                                              |                                                                                                    |                                             |           |                  |                      |                 |            |
|                                      |                                                                              |                                                                                                    | Search                                      | Reset     |                  |                      |                 |            |
|                                      |                                                                              |                                                                                                    |                                             |           |                  |                      |                 |            |
| Search Result                        | ts                                                                           |                                                                                                    |                                             |           |                  |                      |                 | -          |
|                                      |                                                                              |                                                                                                    |                                             |           |                  |                      | _               |            |
| Select                               | Name                                                                         | SSN                                                                                                    | Date Of<br>Birth                            | County    | Individual<br>ID | SSI                  | Program<br>Type | Status     |
| Select                               | Second Second                                                                |                                                                                                    | 1000                                        |           |                  | No                   |                 |            |
|                                      |                                                                              |                                                                                                    |                                             |           |                  | NO                   |                 |            |
| Select                               | 30403-00408                                                                  | 10000                                                                                                    | 0.000                                       |           |                  | No                   |                 |            |
| Select<br>Select                     | Service Consols.                                                             | 202004                                                                                                    | 101000                                      |           |                  |                      |                 |            |
|                                      |                                                                              |                                                                                                    |                                             |           |                  | No                   |                 |            |
| Select                               | Sector content.                                                              | 1000000                                                                                                    | 1/10/00                                     |           |                  | No<br>No             |                 |            |
| Select<br>Select                     | Surrous surgests.<br>Surrous surgests                                        | Contraction of the Institute of the Institute of the Inst                                                                                                    | n/state                                     |           |                  | No<br>No<br>No       |                 |            |
| Select<br>Select<br>Select           | James Contractor<br>James Contractor<br>James Contractor                     |                                                                                                    | NATIONAL<br>NATIONAL<br>NEW YORK            |           |                  | No<br>No<br>No       |                 |            |
| Select<br>Select<br>Select<br>Select | 2009/02 Distance<br>2009/02 Distance<br>2009/02 Distance<br>2009/02 Distance | Particular<br>Particular<br>Particular | nyiniyee<br>nyirinea<br>nyiriyee<br>ncaraas |           |                  | No<br>No<br>No<br>No |                 |            |

c. The Household Member Summary displays showing the newly added member. After all household members are displayed in the summary, click **Next**.

|                     |                                                                                                    | 1: Household Summary   |               |        |  |
|---------------------|----------------------------------------------------------------------------------------------------|------------------------|---------------|--------|--|
|                     | 6 Household Expenses Step                                                                                                    | D 1: Household Summary |               |        |  |
| Add Member          |                                                                                                    |                        |               |        |  |
| ad of Household     |                                                                                                    |                        |               |        |  |
|                     |                                                                                                    |                        |               |        |  |
| Name                | SSN                                                                                                    | Individual ID          | Date of Birth | Gender |  |
| otland Male         |                                                                                                    | 961026813R             | 1/1/1965      | Male   |  |
|                     |                                                                                                    |                        |               |        |  |
| ousehold Members    |                                                                                                    |                        |               |        |  |
|                     |                                                                                                    |                        |               |        |  |
| Name                | SSN                                                                                                    | Individual ID          | Date of Birth | Gender |  |
| and a second second |                                                                                                    | 100000                 | 7/4/1946      | Male   |  |
|                     | and the second second sec | -terrarian.            | 12/2/1919     | Female |  |
| 100 TO 100          |                                                                                                    |                        |               |        |  |

| Next Cancel | and the second second second second second second second second second second second second second second second |        |  |
|-------------|----------------------------------------------------------------------------------------------------|--------|--|
|             | Next                                                                                                    | Cancel |  |
|             |                                                                                                    |        |  |

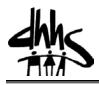

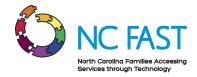

9. The Enter Authorized Representative page displays. Enter and select applicable details then click **Next.** 

| Enter Authorized Representati | ive                                   |                        |                 | ?           |
|-------------------------------|---------------------------------------|------------------------|-----------------|-------------|
| Household Summary             | 2 Authorized Representative           | Household Situation    | Disaster Income |             |
| Household Resources           | Household Expenses Step 2: Au         | thorized Representativ | re              |             |
| Authorized Representative De  | tails                                 |                        |                 | -           |
| First Name                    |                                       | Last Name              |                 |             |
| Middle Initial                |                                       | Suffix                 |                 | ~           |
| Reason for Authorization      | · · · · · · · · · · · · · · · · · · · |                        |                 |             |
| /erification                  |                                       |                        |                 | •           |
| Proof of Identity             | ~                                     |                        |                 |             |
|                               |                                       |                        |                 |             |
|                               |                                       |                        |                 |             |
|                               |                                       |                        |                 |             |
|                               |                                       |                        |                 |             |
|                               |                                       |                        |                 |             |
|                               |                                       |                        |                 |             |
|                               |                                       |                        |                 |             |
|                               |                                       |                        |                 |             |
|                               |                                       |                        |                 |             |
|                               |                                       |                        |                 |             |
|                               |                                       |                        |                 |             |
|                               |                                       |                        |                 |             |
|                               |                                       |                        |                 |             |
|                               |                                       |                        |                 |             |
|                               |                                       |                        |                 |             |
|                               |                                       |                        |                 | - Conserved |
|                               |                                       |                        | Next            | Cancel      |

10. The Enter Household Situation page displays. Enter and select applicable details then click **Next**.

**Note**: Under the Current Benefits section, if *No* is selected for the question *Are you a current Food and Nutrition Services participant?*, **do not** answer any other questions listed under the Current Benefits section; continue and complete the Household Situation Details section. If other questions are answered in the Current Benefits section, the caseworker will have to complete an entirely new application.

| Household Summary     Authorized Representative     Household Situation     Household Resources     Household Expenses     Step 3: Household Situation                                              | <b>r</b> |
|----------------------------------------------------------------------------------------------------|----------|
| 5 Household Resources 6 Household Expenses Step 3: Household Situation                                                                                                    | -        |
|                                                                                                    | -        |
| Current Benefits                                                                                                    |          |
| Are you a current Food and Nutrition Services participant?                                                                                                    |          |
| If so StatePlease Select-  County                                                                                                    |          |
| If yes, was your food or your EBT card destroyed in the disaster?                                                                                                    |          |
| If yes, AMOUNT of food loss EBT Card Lost? Ves No                                                                                                    |          |
| Household Situation Details                                                                                                    | -        |
| Was your household living in the disaster area at the time of the disaster?                                                                                                    |          |
| If yes, please answer the following questions:                                                                                                    |          |
| County of Residence                                                                                                    |          |
| Did the disaster damage or destroy your home or self-employment?                                                                                                    |          |
| Did the disaster delay, reduce or stop your household's income?                                                                                                    |          |
| Does your household have any additional expenses as a result of the OYes No<br>disaster, including food loss?                                                                                       |          |
| Does your household have any cash or money in checking or savings<br>accounts which you cannot get to because the bank is closed due to the State State State State State State State<br>classifier |          |
| While the effects of the disaster are being cleaned up, will your household<br>be buying food?                                                                                                    |          |
|                                                                                                    |          |
|                                                                                                    | 1        |
|                                                                                                    |          |
| Next                                                                                                    |          |

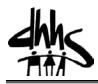

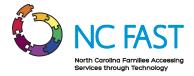

- 11. The Enter Disaster Income page displays.
  - a. If applicable, enter and select applicable details. To enter disaster monthly income, click on the person's name.

| Enter Disaster I   | ncome          |               |                 |                     |                             |                            |                | ? |
|--------------------|----------------|---------------|-----------------|---------------------|-----------------------------|----------------------------|----------------|---|
| 1 Household        | l Summary      | 2 Auth        | orized Represen | tative 3 House      | hold Situation 4            | Disaster Income            |                |   |
| Household F        | Resources      | 6 House       | hold Expenses   | Step 4: Disaster In | come                        |                            |                |   |
| Select the memb    | er name to add | anticipated n | nonthly income. |                     |                             |                            |                |   |
|                    |                |               |                 |                     |                             |                            |                |   |
| lead of Househ     | old            |               |                 |                     |                             |                            |                |   |
| icau or nouser     | ioiu           |               |                 |                     |                             |                            |                |   |
| Name               | IUIU           |               | SSN             |                     | Individual ID               | Date of Birth              | Gender         |   |
|                    |                |               | SSN             |                     | Individual ID<br>954335624Q | Date of Birth<br>8/26/1970 | Gender<br>Male |   |
| Name               |                |               | SSN             |                     |                             |                            |                |   |
| Name               | lale           |               | SSN             |                     |                             |                            |                |   |
| Name<br>Scotland M | lale           |               | SSN             |                     |                             |                            |                |   |

b. The New Disaster Income Evidence pop-up appears. Enter the applicable information then click **Save**.

| New Disaster Income             | Evidence           | <b>?</b> ×        |
|---------------------------------|--------------------|-------------------|
|                                 |                    | * required field  |
| Received Date *                 | 10/20/2016         |                   |
| Disaster Income Det             | ails               |                   |
| Household Member *              | dahari halan (m) 🕑 |                   |
| Income Type *                   | ~                  |                   |
| Employer                        |                    |                   |
| Anticipated Monthly<br>Amount * |                    |                   |
| Comments                        |                    |                   |
|                                 |                    |                   |
|                                 |                    |                   |
|                                 |                    |                   |
|                                 |                    |                   |
|                                 |                    |                   |
|                                 |                    |                   |
|                                 |                    |                   |
|                                 | Save               | Save & New Cancel |

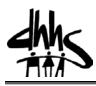

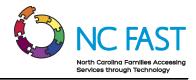

c. If income is not applicable, click Next.

| Ente | er Disaster Income        |                                  |                           |                 | ?      |
|------|---------------------------|----------------------------------|---------------------------|-----------------|--------|
| 1    | Household Summary         | 2 Authorized Representative 3    | Household Situation 🦳 🕘 🕻 | Disaster Income |        |
| 6    | Household Resources       | 6 Household Expenses Step 4: Dis | aster Income              |                 |        |
| Sele | ct the member name to add | anticipated monthly income.      |                           |                 |        |
| Hea  | d of Household            |                                  |                           |                 | •      |
|      | Name                      | SSN                              | Individual ID             | Date of Birth   | Gender |
| •    | Scotland Male             |                                  | 954335624Q                | 8/26/1970       | Male   |
| Ноц  | sehold Members            |                                  |                           |                 | •      |
| _    |                           |                                  |                           |                 |        |
|      | Name                      | SSN                              | Individual ID             | Date of Birth   | Gender |
|      |                           |                                  |                           |                 |        |
|      |                           |                                  |                           |                 |        |
|      |                           |                                  |                           |                 |        |
|      |                           |                                  |                           |                 |        |
|      |                           |                                  |                           |                 |        |
|      |                           |                                  |                           |                 |        |
|      |                           |                                  |                           |                 |        |
|      |                           |                                  |                           |                 |        |
|      |                           |                                  |                           |                 |        |
|      |                           |                                  |                           |                 |        |
|      |                           |                                  |                           |                 |        |
|      |                           |                                  |                           |                 |        |
|      |                           |                                  |                           |                 |        |
|      |                           |                                  |                           |                 |        |
|      |                           |                                  |                           | Next            | Cancel |

12. The Enter Household Resources page displays. Enter the accessible cash resources as whole numbers then click **Next**.

Example: Eighty dollars would be entered as 80.

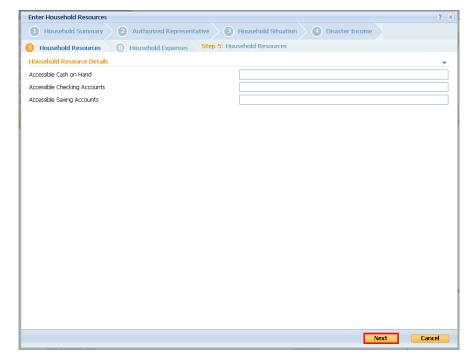

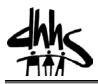

NC FAST North Carolina Families Accessing Services through Technology

- 13. The Enter Household Expenses page displays. Complete fields by entering a whole number.
  - **Note:** If a number is entered in the Other disaster-related expenses field enter the item in the Description field.
  - a. Click **Finish** to submit application.

Note: Applications filed in error should be withdrawn.

| Enter Household Expenses                                             | ? ×                                   |
|----------------------------------------------------------------------|---------------------------------------|
| Household Summary 2 Authorized Representative 3                      | Household Situation O Disaster Income |
| 5 Household Resources 6 Household Expenses Step 6: Hou               | sehold Expenses                       |
| Household Expense Details                                            | •                                     |
| Cost to protect property during disaster                             |                                       |
| Cost to repair or replace items for home or self-employment property |                                       |
| Dependent care due to disaster                                       |                                       |
| Food destroyed in disaster                                           |                                       |
| Funeral/medical expenses due to disaster                             |                                       |
| Moving and storage due to disaster                                   |                                       |
| Other disaster-related expenses                                      |                                       |
| Temporary shelter expenses                                           | Description                           |
|                                                                      |                                       |
|                                                                      |                                       |
|                                                                      |                                       |
|                                                                      |                                       |
|                                                                      |                                       |
|                                                                      |                                       |
|                                                                      |                                       |
|                                                                      | Finish Cancel                         |

14. The Disaster FNS Application page displays. Under the Disaster Home tab click the **Print Preview** hyperlink.

| Disaster FNS Application   | a fada j                                                                                                    |            | ACTIONS,                                       |
|----------------------------|----------------------------------------------------------------------------------------------------|------------|------------------------------------------------|
| Prefer<br>Interp<br>Progr. | ation Date 10/13/2016<br>red Contact Not Requested<br>reter Language Not Requested<br>ams Requested<br>ter FNS. | 111141662  | Submitted<br>Items to Verify (0)<br>Issues (0) |
| Primary<br>46 years        |                                                                                                    |            | La NCFAST USER09048                            |
| Disaster Home Clients      | Programs Evidence Related Cases Eligibility Checks Contact Admi                                                 | nistration |                                                |
| Summary                    |                                                                                                    | 1          | Print Preview 😰 昌 🔋                            |
| Head of Household          |                                                                                                    |            | - ^                                            |
| Namo                       | I arry Lowe                                                                                                    |            |                                                |

15. The Application Summary page displays. Click the printer **icon** to print the application for the applicant's signature.

**Note**: Click **Cancel** on the first print menu pop-up to get to the second pop-up for the application.

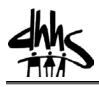

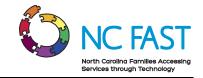

| Disaster Home Clients Programs Evidence | ce Related Cases Eligibility Checks Contact | Administration      |                          |        |          |
|-----------------------------------------|---------------------------------------------|---------------------|--------------------------|--------|----------|
| Summary                                 |                                             |                     |                          | 🛃 Back | 2 🕹 ?    |
| Head of Household                       |                                             |                     |                          |        | - /      |
| Name                                    | Landana -                                   |                     |                          |        |          |
| Date of Birth                           | 1/1/1970                                    | Gender              | Male                     |        |          |
| SSN                                     |                                             | Language Preference | English                  |        |          |
| Ethnicity                               | Not Hispanic or Latino                      | Race                | Black / African American |        |          |
| Authorized Representative               |                                             |                     |                          |        | -        |
| Name                                    | Barbara Knowles                             |                     |                          |        |          |
| Reason for Authorization                | Applying For                                | Proof of ID         | Driving License          |        |          |
| Addresses and Telephone Numbers         |                                             |                     |                          |        | <b>•</b> |

16. Click the **Eligibility Checks** tab.

| NC        | FAST Eligibility Worker                                                                                                    | Welcome I |
|-----------|----------------------------------------------------------------------------------------------------|-----------|
| _         | Me     Clients and Outcomes     Inbox     Calendar     Reports       Case Search X     Lala Dada X     Disaster FNS Application (111137040) X |           |
| >>        | Case Search X Lala Dada X Disaster FNS Application (111137040) X<br>Disaster FNS Application (111137040)                                      |           |
| Shortcuts | Application Date 10/5/2016<br>Preferred Contact Interpreter Language Not Requested<br>Interpreter FNS.<br>Primary<br>36 years                 |           |
|           | Disaster Home Clients Programs Evidence Related Cases Eligibility Checks Contact Administration                                               |           |
|           | Notes                                                                                                    |           |

17. The Eligibility Checks page displays. Click the **Check Eligibility** hyperlink.

| NC     | FAST Eligibility Worker | Welcome NCFAST USER09048                                                       | Preferences | Log out            | FAST Help |
|--------|-------------------------|--------------------------------------------------------------------------------|-------------|--------------------|-----------|
| Но     | me Clients and Outco    |                                                                                | 0 ×         | Enter Reference    | Number (  |
| -      | Case Search X La        | la Dada X Disaster FNS Application (111137040) X                               |             |                    |           |
|        | Disaster FNS Applicati  | ion (111137040)                                                                |             |                    | ACTIONS , |
| s      | Lala 🔳<br>Dada          | Application Date 10/5/2016                                                     | 111137040   | Submitted          |           |
| ortcut |                         | Preferred Contact Not Requested Interpreter Language Not Requested             |             | 🚺 Items to         |           |
| Sho    |                         | Programs Requested<br>Disaster FNS.                                            |             | 🥘 Issues (         | (0)       |
|        | Primary                 |                                                                                |             | NCFAST             | USER09048 |
|        | 36 years                |                                                                                |             |                    |           |
|        | Disaster Home Clie      | ents Programs Evidence Related Cases Eligibility Checks Contact Administration |             |                    |           |
|        | Eligibility Checks      |                                                                                |             | Check Eligibility. | 2 🕹 ?     |

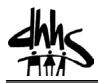

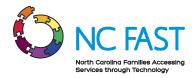

18. The Check Eligibility pop-up appears. Select the Disaster FNS **check box** then click **Yes**.

|          |                                                  |                  | * requir  |
|----------|--------------------------------------------------|------------------|-----------|
| se activ | e evidence only                                  |                  |           |
|          | Program                                          | Eligibility Date | Requested |
|          | Cash Assistance                                  | 10/5/2016        | No        |
|          | Cash Forced Eligibility                          | 10/5/2016        | No        |
|          | Disaster FNS                                     | 10/5/2016        | Yes       |
|          | Emergency Assistance                             | 10/5/2016        | No        |
|          | Food and Nutrition Services                      | 10/5/2016        | No        |
|          | Medical Assistance                               | 10/1/2016        | No        |
|          | Medical Forced Eligibility                       | 10/5/2016        | No        |
|          | Medical Transportation                           | 10/5/2016        | No        |
|          | Presumptive Medical                              | 10/5/2016        | No        |
|          | Refugee Cash Assistance                          | 10/5/2016        | No        |
|          | Retroactive Medical Assistance                   | 7/1/2016         | No        |
|          | Simplified Nutritional Assistance Program (SNAP) | 10/5/2016        | No        |
|          | Special Assistance                               | 10/5/2016        | No        |
|          | Work First Services                              | 10/5/2016        | No        |

19. If the eligibility check displays the correct result, click the **Tab Actions Menu** then select **Ready for Determination**. Otherwise, edit the evidence as necessary, apply changes then check eligibility again.

| NC        | FAST Eligibility Worker             |                                                                                                    |                  | Welcome NCFAST USER09048 | Preferences | Log out                                  | FAST Help                                               |       |
|-----------|-------------------------------------|----------------------------------------------------------------------------------------------------|------------------|--------------------------|-------------|------------------------------------------|---------------------------------------------------------|-------|
| Но        | me Clients and Outco                | mes Inbox Calendar Reports                                                                                                    |                  |                          | @ ~         | Enter Referend                           | e Number                                                |       |
| -         | Case Search X La                    | a Dada X Disaster FNS Application (111137040) X                                                                                            |                  |                          |             |                                          |                                                         |       |
|           | Disaster FNS Applicati              | on (111137040)                                                                                                    |                  |                          |             |                                          | 🔒 AC                                                    | TIONS |
| Shortcuts | Lala<br>Dada<br>Primary<br>36 years | Application Date 10/5/2016<br>Preferred Contact Not Requested<br>Interpreter Language Not Requested<br>Programs Requested<br>Disaster FNS. |                  | 1                        | 111137040   | Review<br>Ready F<br>Add Clie<br>Add Pro | ligibility<br>Eligibility Resu<br>For Determinat<br>ent | ion   |
|           | Disaster Home Clie                  | nts Programs Evidence Related Cases Eligibility Checks Contact                                                                             | Administration   |                          |             |                                          |                                                         |       |
|           | Eligibility Checks                  |                                                                                                    |                  |                          | ×           | Check Eligibilit                         | y 🙋 🗃                                                   | ?     |
|           | Ongoing Retroact                    | Checked By                                                                                                    | Programs Checked | p=primary client, hoh    |             | hold, m=man                              | latory, o=optic                                         | onal  |
|           | 10/5/2016 11:27                     | NCFAST USER09048                                                                                                    | Disaster FNS     | Disaster                 | FNS         |                                          |                                                         |       |
|           |                                     |                                                                                                    |                  |                          |             |                                          |                                                         | _     |

20. The Ready for Determination pop-up appears. Click **Yes**.

| Ready For Determination                                                     | ? ×  |
|-----------------------------------------------------------------------------|------|
| Are you sure you want to set the application status to ready for determinat | ion? |
|                                                                             |      |
|                                                                             |      |
| Yes                                                                         | No   |

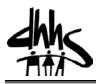

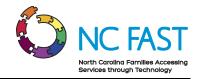

21. Click the Tab Actions Menu then select Review Eligibility Results.

| ome Clients and Outo                | omes Inbox Calendar Reports                                                                                                    | © ~ Ente  | er Reference Number                                                                                                    |
|-------------------------------------|----------------------------------------------------------------------------------------------------|-----------|----------------------------------------------------------------------------------------------------|
| Case Search X L                     | ala Dada X Disaster FNS Application (111137040) X                                                                                          |           |                                                                                                    |
| Disaster FNS Applica                | tion (111137040)                                                                                                    |           | ACTIONS                                                                                                    |
| Lala<br>Dada<br>Primary<br>36 years | Application Date 10/5/2016<br>Preferred Contact Not Requested<br>Interpreter Language Not Requested<br>Programs Requested<br>Disaster FNS. | 111137040 | Edit Details<br>Check Eligibility<br>Reaview Eligibility Result<br>Ready For Determination<br>Add Client<br>Add Program<br>New Interview<br>Change Owner To Me |

22. The Review Eligibility Results pop-up appears. Click the List Actions Menu then select Authorize or Deny.

**Note**: Prior to authorizing the application, make sure verification of identity has been received.

| 10/12/2016 to 10/31/2016 \$0.0 | Action Pending                 |            |                     |
|--------------------------------|--------------------------------|------------|---------------------|
|                                | Action Pending                 | 10/12/2016 | Pending 🔍           |
|                                | Authorize                      |            | Deny                |
|                                | Decline<br>View Status Details |            | View Status Details |

23. The Authorize or Deny pop-up appears. Click Yes.

| Authorize                                                | ? ×    |
|----------------------------------------------------------|--------|
| Are you sure you want to authorize this assistance unit? |        |
|                                                          |        |
|                                                          |        |
|                                                          | Yes No |

## 24. Click Close.

**Note**: For a denied application, this is the last step.

| Coverage Type | Assistance Unit    | Eligibility Period     | Cumulative | Status     |            |
|---------------|--------------------|------------------------|------------|------------|------------|
| Disaster FNS  | Lala Dada (hoh)(m) | 10/5/2016 to 11/4/2016 | \$0.00     | Authorized | <b>Q</b> , |
|               |                    |                        |            |            |            |
|               |                    |                        |            |            |            |
|               |                    |                        |            |            |            |
|               |                    |                        |            |            |            |
|               |                    |                        |            |            |            |
|               |                    |                        |            |            |            |
|               |                    |                        |            |            |            |

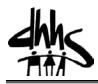

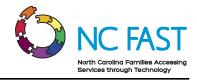

25. Click the **Evidence** tab to display the Evidence Dashboard.

| NC        | FAST Eligibility Worker                                                                                                    | Welcome NCFAST USE |
|-----------|----------------------------------------------------------------------------------------------------|--------------------|
| Ho        | me Clients and Outcomes Inbox Calendar Reports Case Search X Person Search X JAMES H SMITH X Disaster FNS Application (111136788) X Disaster FNS Application (111136788) |                    |
| Shortcuts | Application Date<br>Preferred Contact<br>Interpreter Language<br>Programs Requested<br>Disaster FNS.                                                                     |                    |
|           | Disaster Home Clients Programs Evidence Related Cases Eligibility Checks Contact Administration                                                                          |                    |

26. The Dashboard displays. Click **Head of Household** hyperlink.

|                  | Dashboard                   |                              |                         |                 | <b>R</b> ( |        |
|------------------|-----------------------------|------------------------------|-------------------------|-----------------|------------|--------|
| Dashboard        |                             |                              | 💿 Issue 🔥               | Items to Verify | Evidence I | n Edit |
| EvidenceFlow     |                             |                              |                         |                 |            |        |
| Active           | Household                   |                              |                         | All             | Recorded   |        |
| n Edit           | Disaster Additional Rule    | Disaster Household Situation | Head of Household       | 4               |            |        |
| /erifications    | Disaster Household Question | Disaster Member              | Disaster Authorized Rep | presentative    |            |        |
| ssues            |                             |                              |                         |                 |            |        |
| ncoming Evidence | Income                      |                              |                         | All             | Recorded   | V      |
|                  | Disaster Income             |                              |                         |                 |            |        |
|                  | Expense                     |                              | -                       | All             | Recorded   |        |

27. The Head of Household Evidence page displays. Click the **Verifications** folder and add the required verification.

| Head of Household - Income Support - Disaste |               |  |  |  |  |  |
|----------------------------------------------|---------------|--|--|--|--|--|
| Evidence Issues                              | Verifications |  |  |  |  |  |
| Evidence                                     |               |  |  |  |  |  |
|                                              |               |  |  |  |  |  |

28. The Verifications page displays. Click the List Actions Menu then select Add Proof.

| ead of Household - Income Support - Disa | te          |          |              | G AC                       |
|------------------------------------------|-------------|----------|--------------|----------------------------|
| vidence Issues Verifications             |             |          |              |                            |
| rifications                              |             |          |              | 2 🗸 1                      |
| Item for Verification                    | Participant | Due Date | Status       |                            |
| Head of Household (Identity)             | Lala Dada   |          | Not Verified | (a,                        |
|                                          |             |          |              | Add Proof<br>View Evidence |

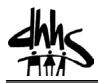

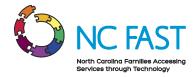

29. The Add Proof pop-up appears. Enter and select the applicable information then click **Save**.

| Add Proof          |                                                                         | ?              |
|--------------------|-------------------------------------------------------------------------|----------------|
|                    |                                                                         | * required f   |
| Item *             | Conversion                                                              |                |
| Date Received      | 10/5/2016 🧠                                                             |                |
| Provided By        |                                                                         |                |
| If the provider of | the item is a case participant, please select from below.               |                |
| Case Participant   |                                                                         |                |
| If the provider of | the item is registered on the system, please select from below.         |                |
| Participant        | Education Institute 💌                                                   | Q. 🖪           |
| If the provider of | the item is not registered on the system please enter their name in the | e field below. |
| Name               |                                                                         |                |
| Attachment         |                                                                         |                |
|                    | ile to attach or enter a file location and/or reference.                |                |
| File               | Browse                                                                  |                |
| File Location      | File Reference                                                          |                |
|                    |                                                                         |                |
| Description        | Document Type Letter                                                    | *              |
|                    |                                                                         | ,              |
| Comments           |                                                                         |                |
| Comments           |                                                                         |                |
| Comments           |                                                                         | 1              |

30. Click the **Disaster FNS Application** tab.

| NC    | FAST Eligibility Worker                          |                             |                                            | Welcome NCFAST USER09048 | Preferences | Log out         | FAST Help  | 1     |
|-------|--------------------------------------------------|-----------------------------|--------------------------------------------|--------------------------|-------------|-----------------|------------|-------|
| Но    | me Clients and Outcomes Inbox Calendar           | Reports                     |                                            | 1                        | ° ~         | Enter Reference | Number     |       |
| ⊳     | Person Search × Lala Dada × Disaster FNS Applica | ation (111137040) X Head of | of Household - Income Support - Disaster X |                          |             |                 |            |       |
|       | Head of Household - Income Support - Disaste     |                             |                                            |                          |             |                 | Q AC       | TIONS |
|       | Evidence Issues Verifications                    |                             |                                            |                          |             |                 |            |       |
| touts | Verifications                                    |                             |                                            |                          |             |                 | 2 🔒 ?      |       |
| Shor  | Item for Verification                            | Participant                 | Due Date                                   | Status                   |             |                 |            |       |
|       | <ul> <li>Head of Household (Identity)</li> </ul> | Lala Dada                   |                                            | Verified                 |             |                 | <b>B</b> , |       |

31. Click Head of Household's name **hyperlink** in the context panel to navigate to the Person page.

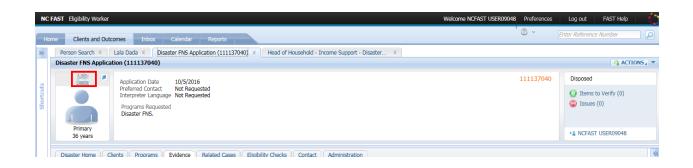

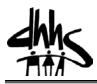

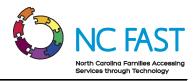

32. Click the Care and Protection tab.

| NC        | C FAST Eligibility Worker                                                                                                    | Welcome NCFAST USER09048 Pre         |
|-----------|----------------------------------------------------------------------------------------------------|--------------------------------------|
| в         | Home Clients and Outcomes Inbox Calendar Reports                                                                                                  | 0                                    |
| **        | Person Search X Lala Dada X Disaster FNS Application (111137040) X Head of Household - Income Support - Disaster X                                |                                      |
| Shortcuts | Latenciada     Latenciada     Latenciada     Latenciada     Latenciada     Latenciada     Latenciada     Latenciada     Latenciada     Latenciada |                                      |
|           | Home Evidence Care and Protection Issues and Proceedings Financial Transactions Referrals Client Contact Adminis     Home                         | stration Applications Compliance Tir |
|           |                                                                                                    |                                      |

33. The Cases page displays. Select the Disaster FNS PDC reference number **hyperlink**.

| Home Evidence | Care and Protection Issues and Proce | edings Financial Transactions Re | ferrals Client Contact Administration | Applications Compliance Time | Limits Employm | ent Disabili 💿 |
|---------------|--------------------------------------|----------------------------------|---------------------------------------|------------------------------|----------------|----------------|
|               | Cases                                |                                  |                                       |                              |                | ه 😒            |
| Cases         | Reference                            | Name                             | Role                                  | Owner                        | Start Date     | Status         |
| Screenings    | 351166503                            | Income Support - Disaster FNS    | Primary Client                        | NCEAST USER09048             | 10/3/2016      | Open           |
| Assessments   | 351166507                            | Disaster FNS                     | Thinks y choice                       | NCFAST USER09048             | 10/3/2016      | Approved       |
| Service Plans | 351112242                            | Income Support                   | Primary Client                        | NCFAST USER08098             | 7/26/2016      | Open           |
| Wait Lists    | 351112280                            | Medical Assistance               |                                       | NCFAST USER08098             | 7/1/2016       | Active         |

34. The Disaster Food and Nutrition Services page displays. Click the **Tab Actions Menu** then select **Activate Online.** 

| Iom | e Clients and Out                                                                                                    | toomes Inbox Calendar Reports                                                                                                 | Enter Reference Number                            |
|-----|----------------------------------------------------------------------------------------------------|----------------------------------------------------------------------------------------------------|---------------------------------------------------|
|     | Person Search X                                                                                                    | Lala Dada X Disaster FNS Application (111137040) X Head of Household - Income Support - Disaster X Disaster FNS - 351166507 X |                                                   |
|     | Disaster Food and N                                                                                                    | Autrition Services - 351166                                                                                                   |                                                   |
|     | 12 ×                                                                                                    | Income Support 351166503                                                                                                    | Add Disaster EBT Card<br>Add as Item of Interest. |
|     | T and a                                                                                                    | Disaster Type Hurricane Disaster Number 14                                                                                    | Reassess                                          |
|     |                                                                                                    | Disaster Name Wake County Disaster Date 10/3/2016                                                                             | Edit                                              |
|     |                                                                                                    |                                                                                                    | New Note                                          |
|     |                                                                                                    | Start Date 10/4/2016 End Date 11/4/2016                                                                                       | Submit For Approval                               |
|     | Primary                                                                                                    |                                                                                                    | Approve                                           |
|     | and the second second se |                                                                                                    | Reject Case Approval                              |
| E   |                                                                                                    |                                                                                                    | Suspend                                           |
|     | Home Determina                                                                                                    | ations Certifications Groups Financials Appeals Case Details Administration                                                   | Close Case                                        |
|     | Home                                                                                                    |                                                                                                    | Activate Online                                   |

35. The Activate Case pop-up appears. Click Yes.

| Activate Case                                |  |     | ? × |
|----------------------------------------------|--|-----|-----|
| Are you sure you want to activate this case? |  |     |     |
|                                              |  |     |     |
|                                              |  |     |     |
|                                              |  |     |     |
|                                              |  | Yes | No  |

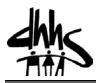

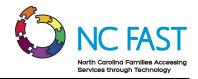

36. Click the Tab Actions Menu then select Add Disaster EBT Card.

| NC   | FAST Eligibility Worker |                    |             |                     |                                                      | Welcome NCFAST USER09048 | Preferences | Log ou     | t FAST Help          | -     |
|------|-------------------------|--------------------|-------------|---------------------|------------------------------------------------------|--------------------------|-------------|------------|----------------------|-------|
| Ho   | me Clients and Outo     | omes Inbox         | Calendar    | Reports             |                                                      | 1                        | @ ~         | Enter Refe | rence Number         |       |
| ≫    | Person Search X         |                    |             | ation (111137040) × | Head of Household - Income Support - Disaster X Disa | ster FNS - 351166507 ×   |             | _          |                      | _     |
|      | Disaster Food and Nu    | trition Services - | 351166      |                     |                                                      |                          |             |            | ACTI                 |       |
|      | 100                     | Income Support 35  | 1166503     |                     |                                                      |                          |             |            | d Disaster EBT Card  |       |
| 50   | 12 M                    |                    |             |                     |                                                      |                          |             |            | d as Item of Interes | t 🗅 🔿 |
| l st |                         | Disaster Type      | Hurricane   | Disaster Number     | 14                                                   |                          |             | Ed         | it                   |       |
| hort |                         | Disaster Name      | Wake County | Disaster Date       | 10/3/2016                                            |                          |             | Ne         | w Note               |       |
| 60   |                         | Start Date         | 10/4/2016   | End Date            | 11/4/2016                                            |                          |             |            |                      |       |
|      | Primary                 |                    |             |                     |                                                      |                          |             |            |                      |       |
|      |                         |                    |             |                     |                                                      |                          |             |            |                      | Ť     |

37. The Add Disaster EBT Card pop-up appears. Enter PAN and SUI numbers and verify that numbers are associated with correct case and client. Re-verify PAN and SUI numbers then click **Save**.

**Note**: PAN and SUI numbers cannot be edited once saved and benefits will not be issued to the client if incorrect numbers are entered. If the SUI/PAN numbers are entered incorrectly, it is the county's responsibility to facilitate a fix.

Note: A designated Authorized Representative for a case will not receive a separate EBT Card.

| Add Disaster EBT Card         |           |                                  |                 | ? ×              |
|-------------------------------|-----------|----------------------------------|-----------------|------------------|
|                               |           |                                  |                 | * required field |
| Case Details                  |           |                                  |                 | •                |
| Case Reference<br>Client Name | 351166507 | Disaster Type<br>Disaster Number | Hurricane<br>14 |                  |
| Disaster EBT Details          |           |                                  |                 | -                |
| Last 4 digits of PAN          | 0         | Last 7 digits of SUI             | 0               |                  |
| Save                          | ncel      |                                  |                 |                  |

38. The Disaster Food and Nutrition Services home page displays showing the EBT Card Issued under Recent Changes.

| Hon<br>Hom |                            | Groups   Financials   Appeals   Case Details   Administration         |                  |                  | 2 🗟 ? |
|------------|----------------------------|-----------------------------------------------------------------------|------------------|------------------|-------|
|            |                            |                                                                       |                  |                  | ,     |
| Rece       | ent Changes                |                                                                       |                  |                  |       |
|            | Event Type                 | Description                                                           | Date Time        | Created By       |       |
| ¥.         | EBT Card Issued            | EBT card assigned for SUI - 8000367744, PAN - 5081610069090345.       | 10/20/2016 14:40 | NCFAST USER09048 |       |
| ×          | Product Delivery Activated | Disaster FNS - 351182928 case for Zoe Rich activated                  | 10/20/2016 14:34 | NCFAST USER09048 |       |
| ۲          | Product Delivery Approved  | Disaster FNS - 351182928 case approved for Zoe Rich                   | 10/20/2016 14:34 | SYSTEM           |       |
| ×          | User Role Added            | NCFAST USER09048 added as a Case Reviewer to Disaster FNS - 351182928 | 10/20/2016 14:34 | SYSTEM           |       |
| ×          | Product Delivery Submitted | Disaster FNS - 351182928 case submitted for approval for Zoe Rich     | 10/20/2016 14:33 | NCFAST USER09048 |       |
| ¥.         | Certification Added        | Certification added from 10/8/2016 to 11/30/2016                      | 10/20/2016 14:33 | NCFAST USER09048 |       |
| •          | Case Created               | Disaster FNS - 351182928 created for Zoe Rich                         | 10/20/2016 14:33 | NCFAST USER09048 |       |